## EXCEL を使いこなす

1. 以下の表を EXCEL で作ってみよう。

| 表1. 体重の分布           |                |       |
|---------------------|----------------|-------|
| 区間(Kg)              | 人数             | %     |
| 40<br>$\sim$ 45     | $\overline{2}$ | 4.0   |
| 45<br>$\sim 50$     | 8              | 16.0  |
| $50\, \sim\, 55$    | 9              | 18.0  |
| 55 $\sim$<br>60     | 13             | 26.0  |
| 60.<br>$\sim$<br>65 | 9              | 18.0  |
| 65 ~ 70             | 5              | 10.0  |
| 70<br>$\sim$ 75     | 3              | 6.0   |
| 75 $\sim$<br>80     | 1              | 2.0   |
| 計                   | 50             | 100.0 |
|                     |                |       |

(注)区間の左側は以上、右側は未満。

2.表1をもとに、下のようなグラフを作る。

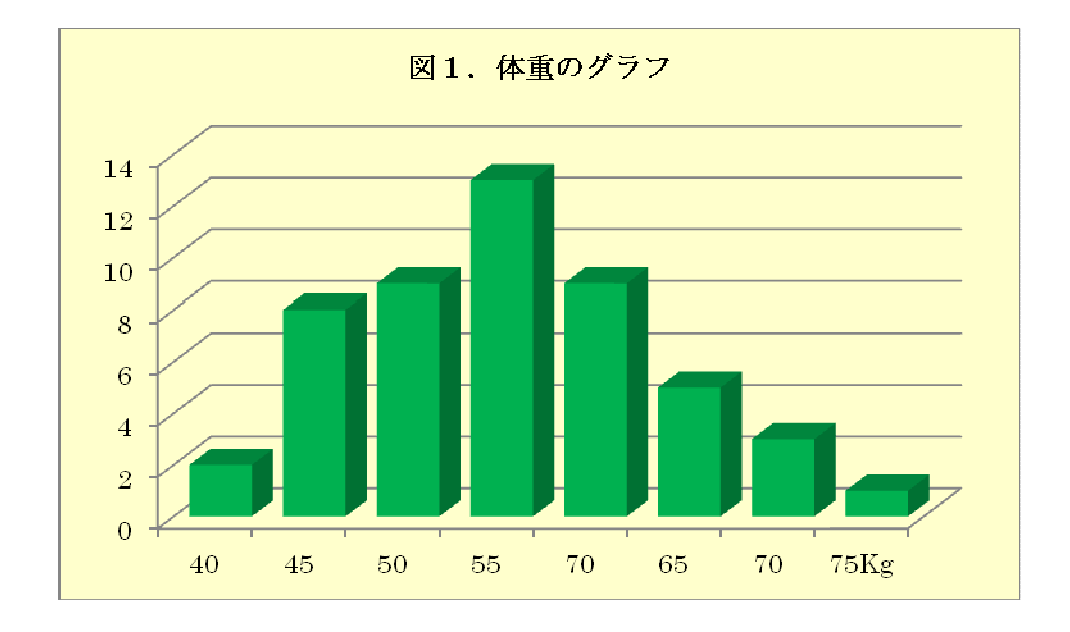

●本日の提出課題:

表1と図1が完成したら、USBに保存し、出力して、提出すること。